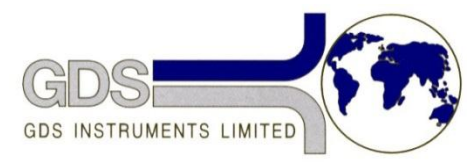

*World Leaders in Computer Controlled Testing Systems for Geotechnical Engineers and Geologists*

## **16DS Helpsheet** *World Leaders in Computer*<br>*Systems for Geotechnical Engi*

**Hardware** 

## ELDPC

## How to calibrate an ELDPC using GDSLab

Start by opening GDSLab and connecting the ELDPC to the computer.

Connect (using the object display) the controller and make sure the correct serial number appears.

Left click on the ELDPC and a window should pop up (below)

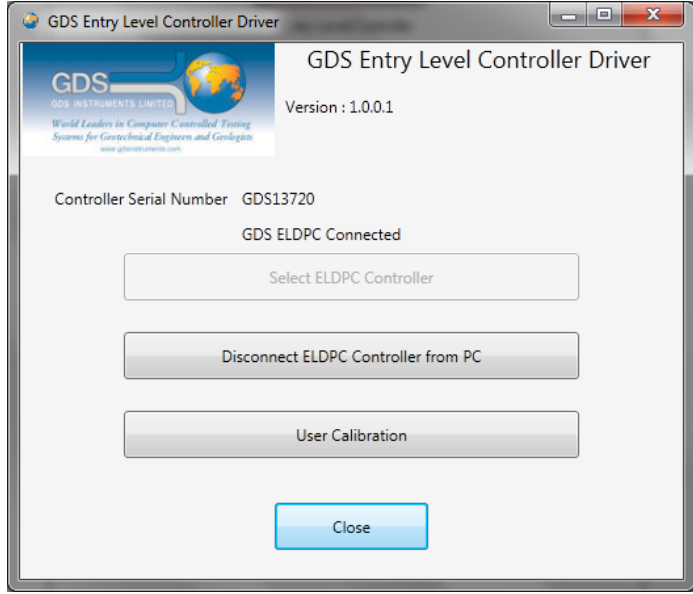

Select 'User Calibration' and the following (below) box should pop up

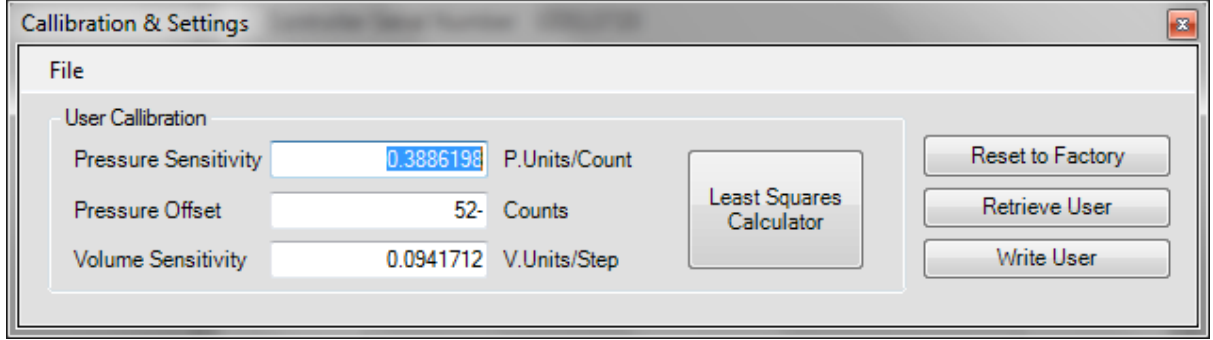

Using the least squares method calibrate the transducer with a known source, i.e. a Buddenburg calibration rig, please be careful not to over range the transducer (Max pressure is 1MPa) as this will not be covered by GDSInstruments.

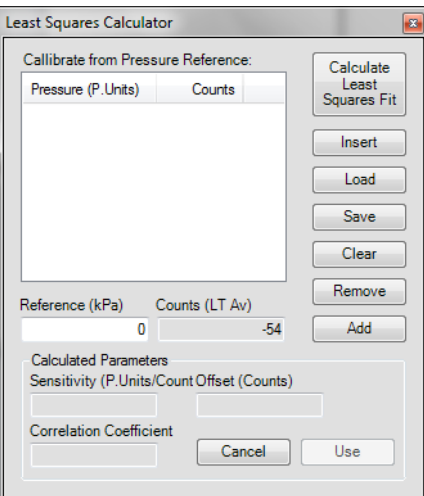

Load incrementally the controller with known loads and fill out the form following the steps below

- 1) Load the transducer
- 2) When as targeted load click 'add'
- 3) Repeat until all loads have been recorded
- 4) Click on calculate least squares fit
- 5) Click save the store the calibration

Once complete save the calibration and restart the controller to complete the calibration